## **1** DETAILED **STEP BY STEP GUIDE FOR CONTROLLINO INSTALLATION**

### **1.1 General requirements**

- PC capable of running Arduino IDE, with installed copy version 1.6.4 or newer
- Connection to Ethernet

#### **1.2 Controllino Library**

a) After starting Arduino IDE navigate to Sketch – Include Library – Manage Libraries (figure 1).

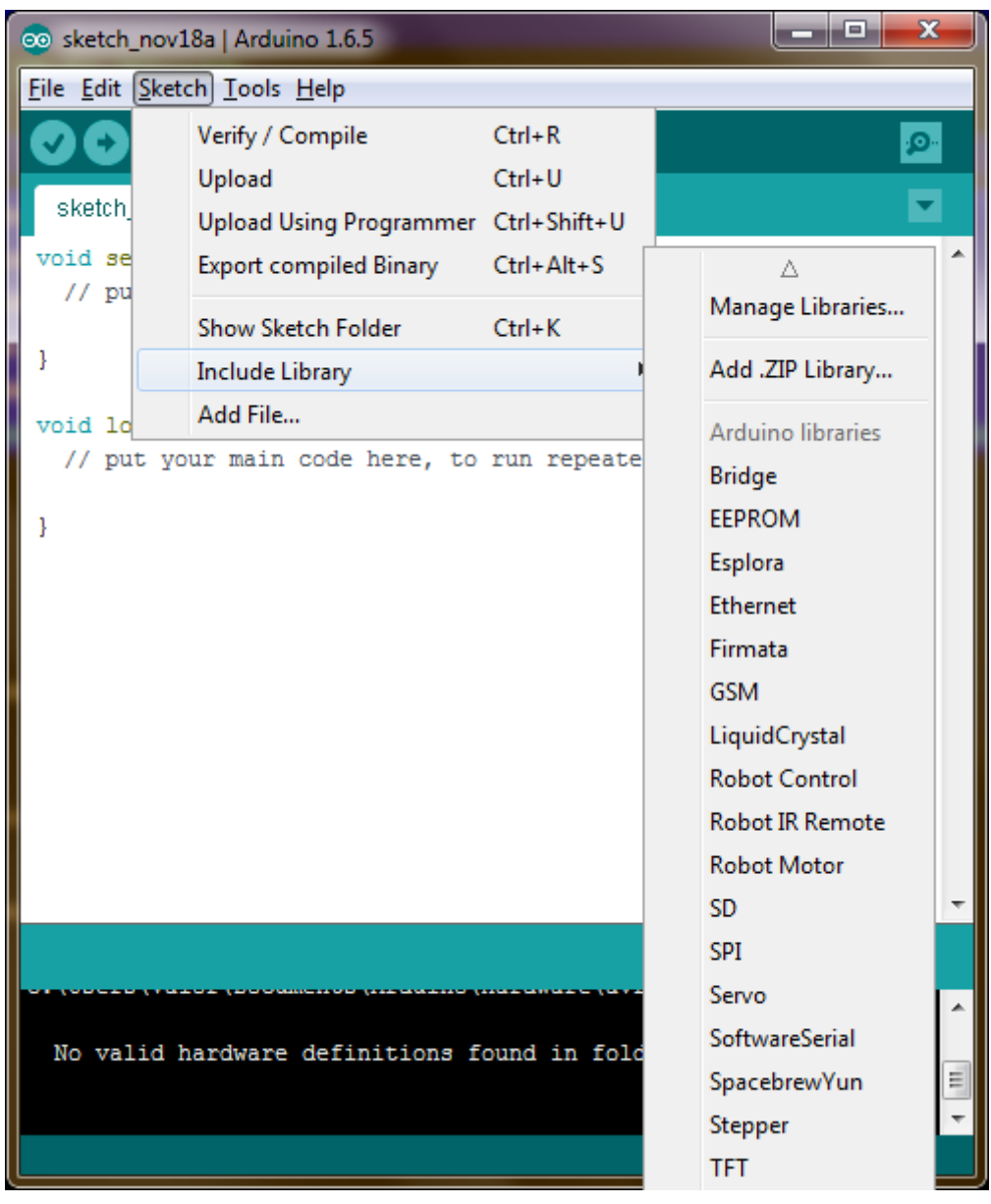

Figure 1: Navigating to Library Manager

b) In window that opens called Library Manager write Controllino into empty box. Of the items shown select Controllino Library by SG-Tronic and click on install (figure 2).

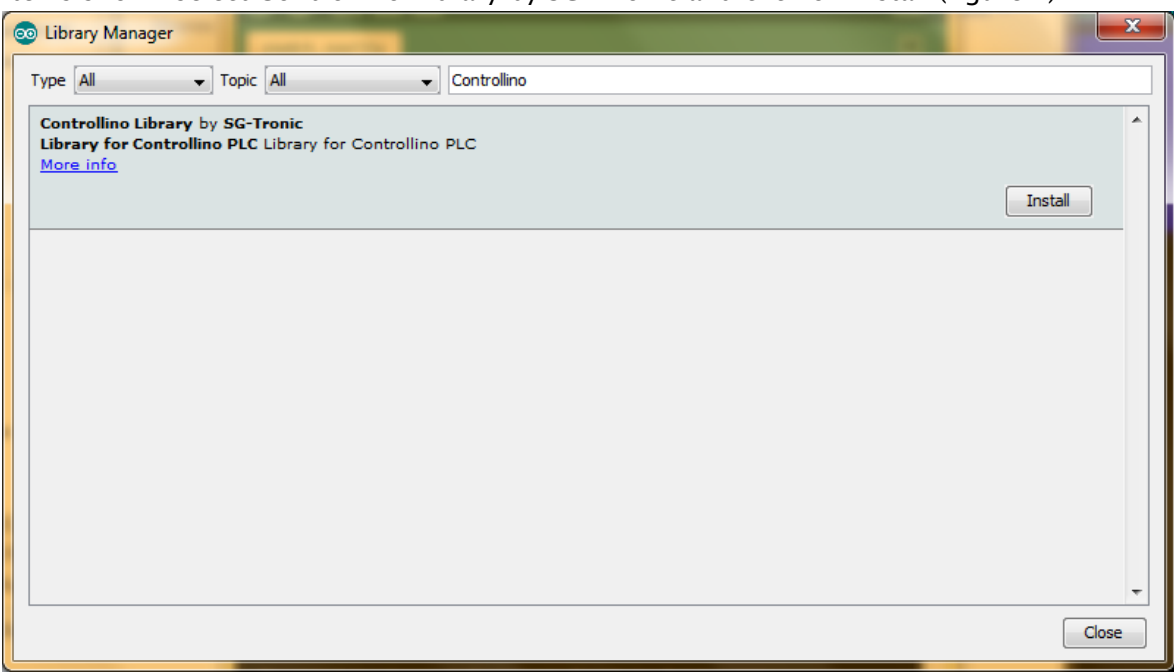

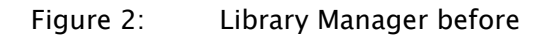

c) Automated process will install Controllino Library on your PC. Success is shown with INSTALLED label next to item name(figure 3)

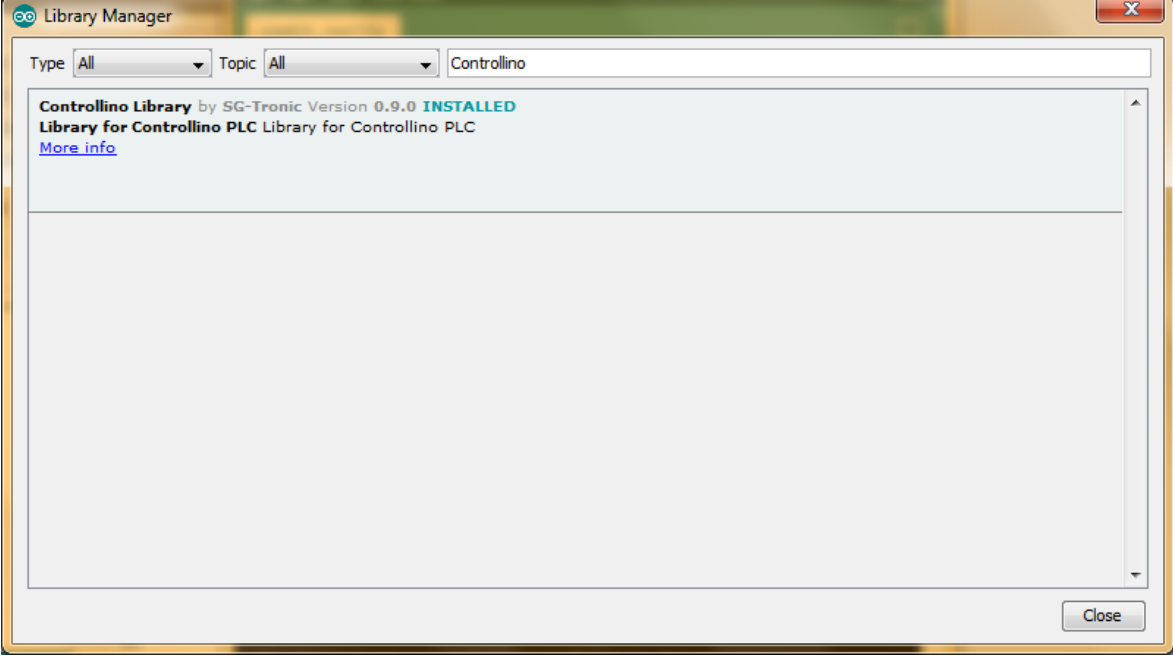

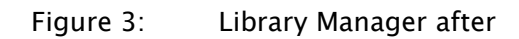

## **1.3 Controllino Hardware**

# a) Navigate to File – Preferences (Figure 4)

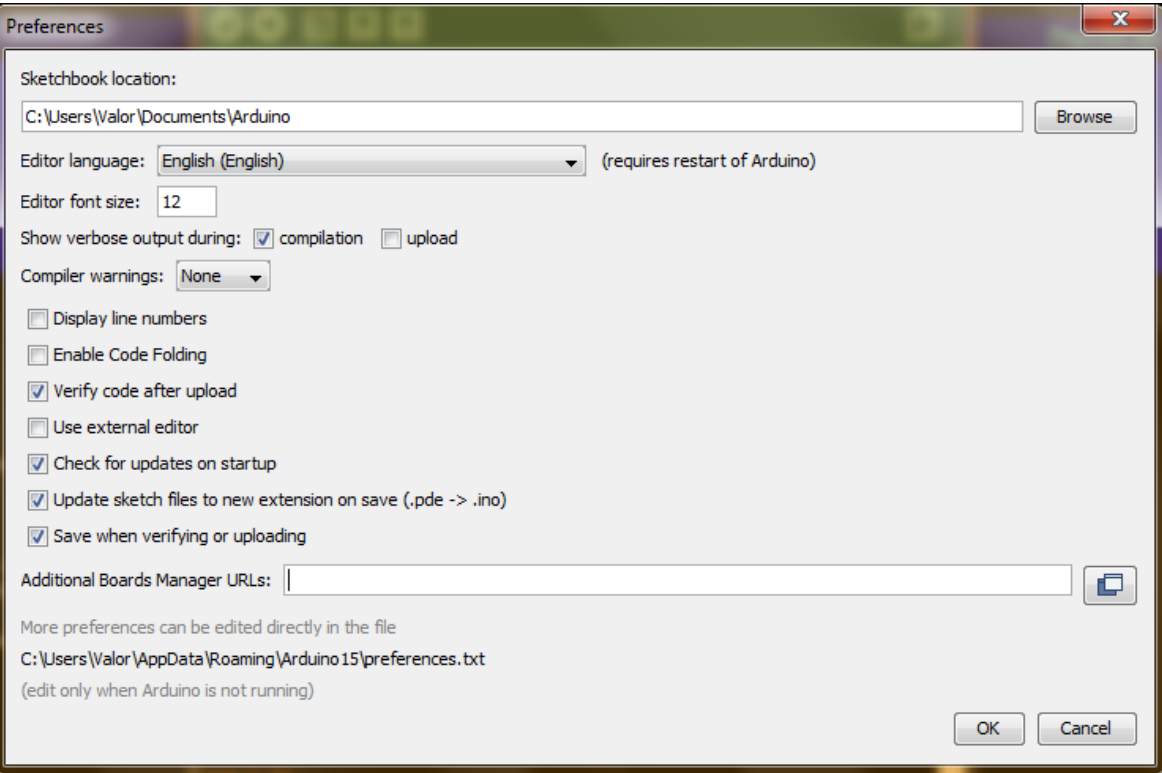

Figure 4: Arduino IDE preferences

b) Into field labeled Additional Boards Manager URLs: paste following address (Figure 5) and press OK button.

[https://raw.githubusercontent.com/Controllino/ControllinoHardware/master/package\\_Contr](https://raw.githubusercontent.com/Controllino/ControllinoHardware/master/package_ControllinoHardware_index.json) [ollinoHardware\\_index.json](https://raw.githubusercontent.com/Controllino/ControllinoHardware/master/package_ControllinoHardware_index.json)

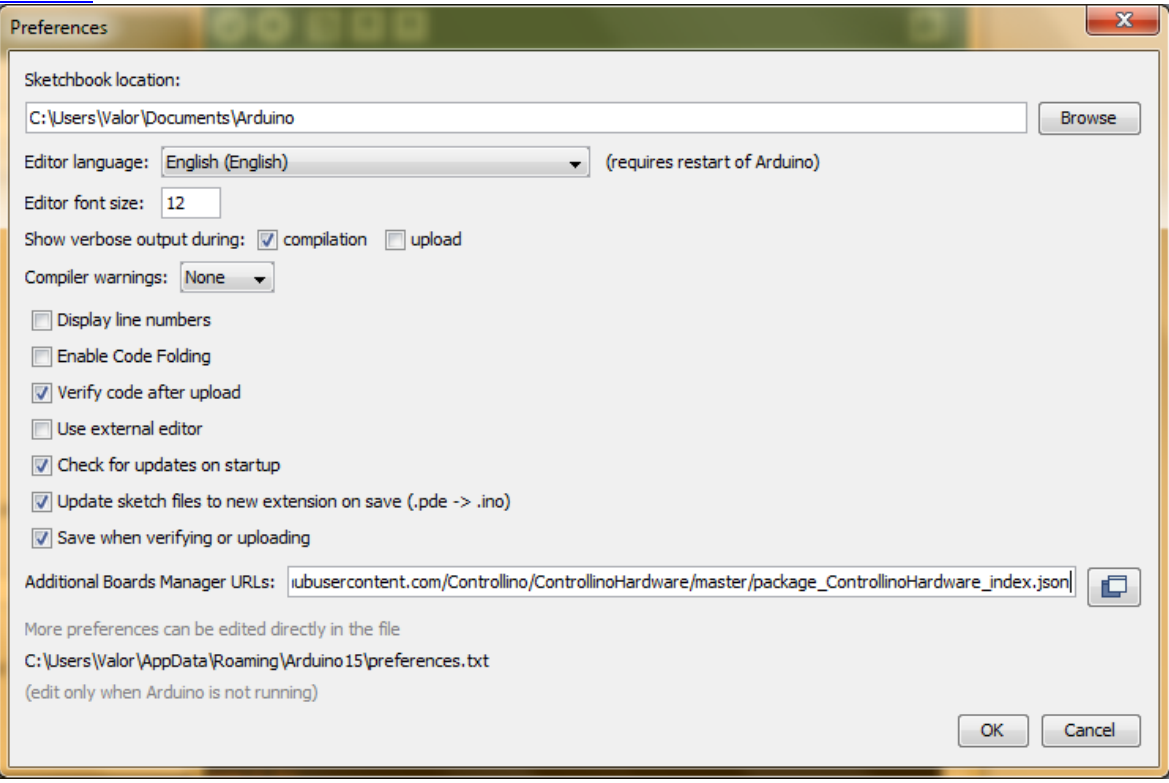

Figure 5: Arduino IDE preferences updated

c) Then navigate to Tools – Board: "Name of your last used board" – Boards Manager.(figure 6)

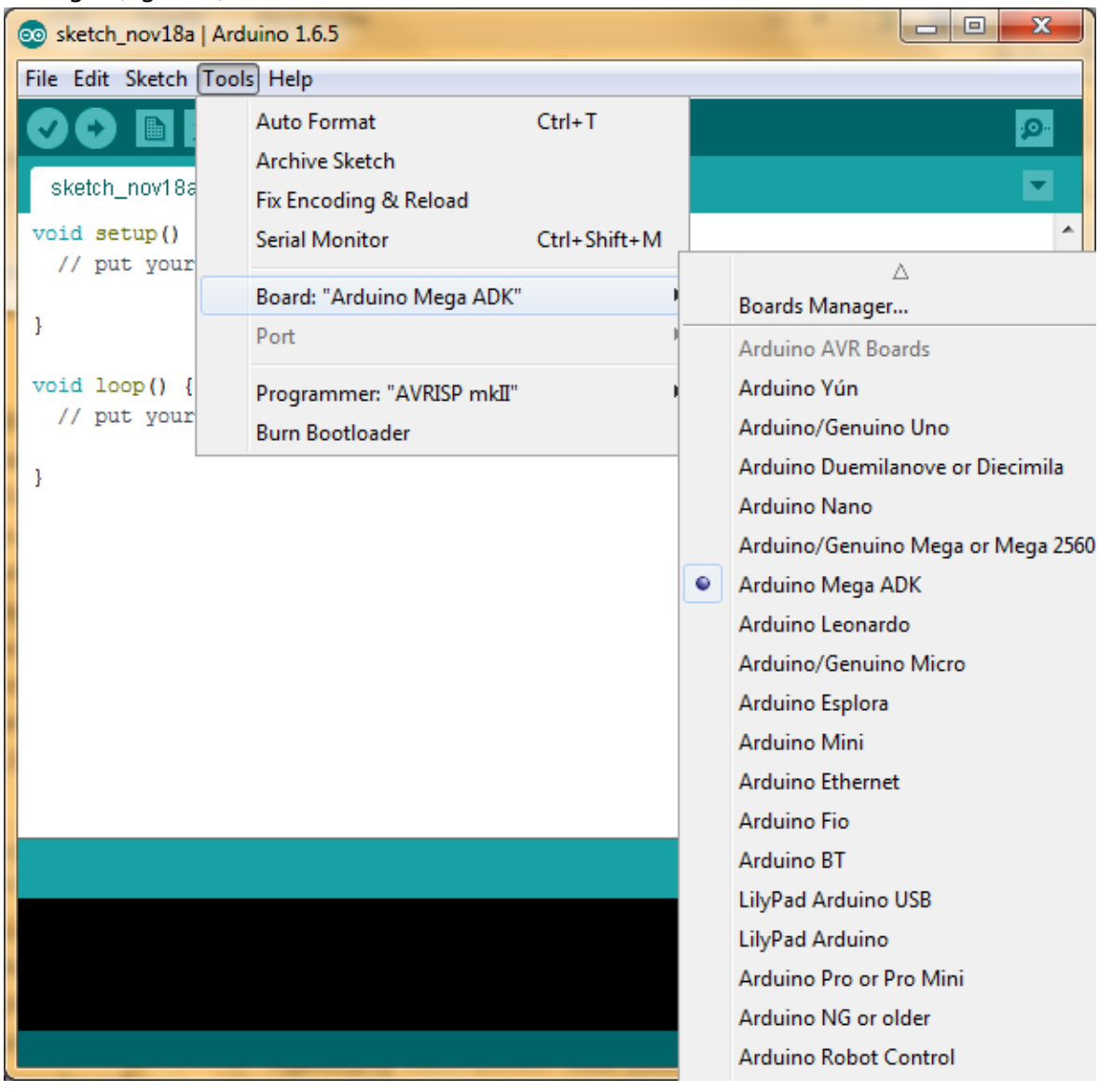

Figure 6: Navigating to Boards Manager

d) In window shown to you labeled Boards Manager type Controllino into empty field. Controllino Boards will be shown. Click install button. (figure 7)

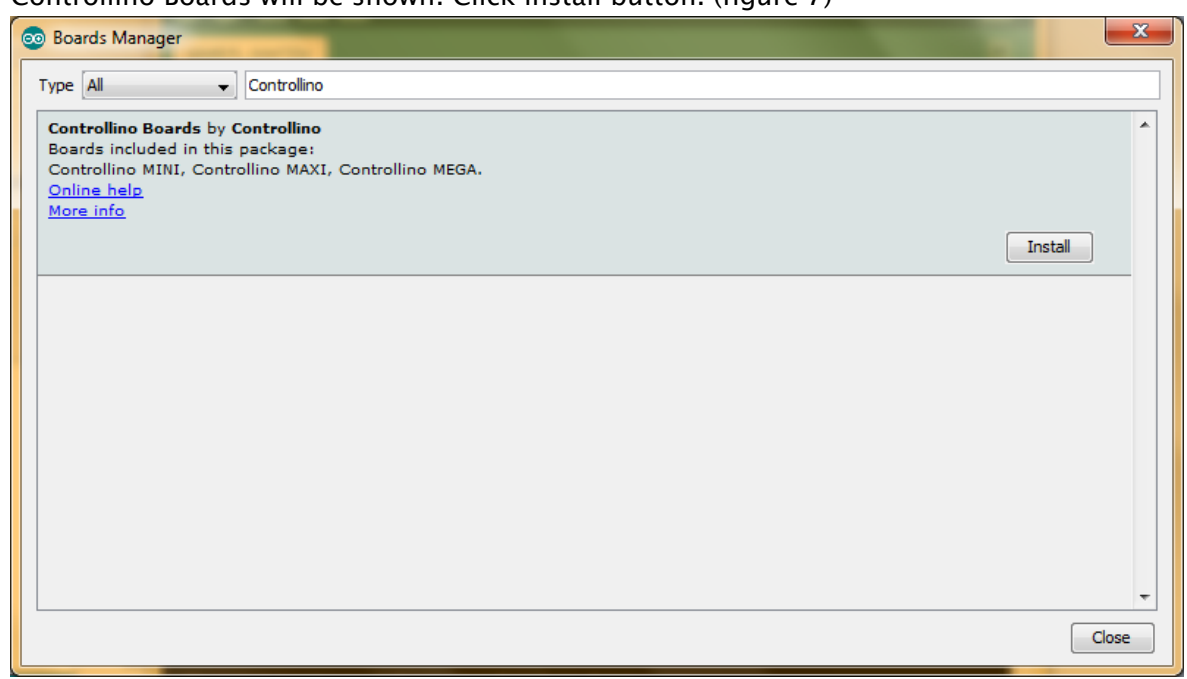

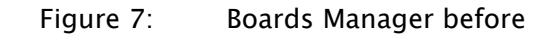

e) After automated installer finished the work the item will be labeled

#### INSTALLED.(figure 8)

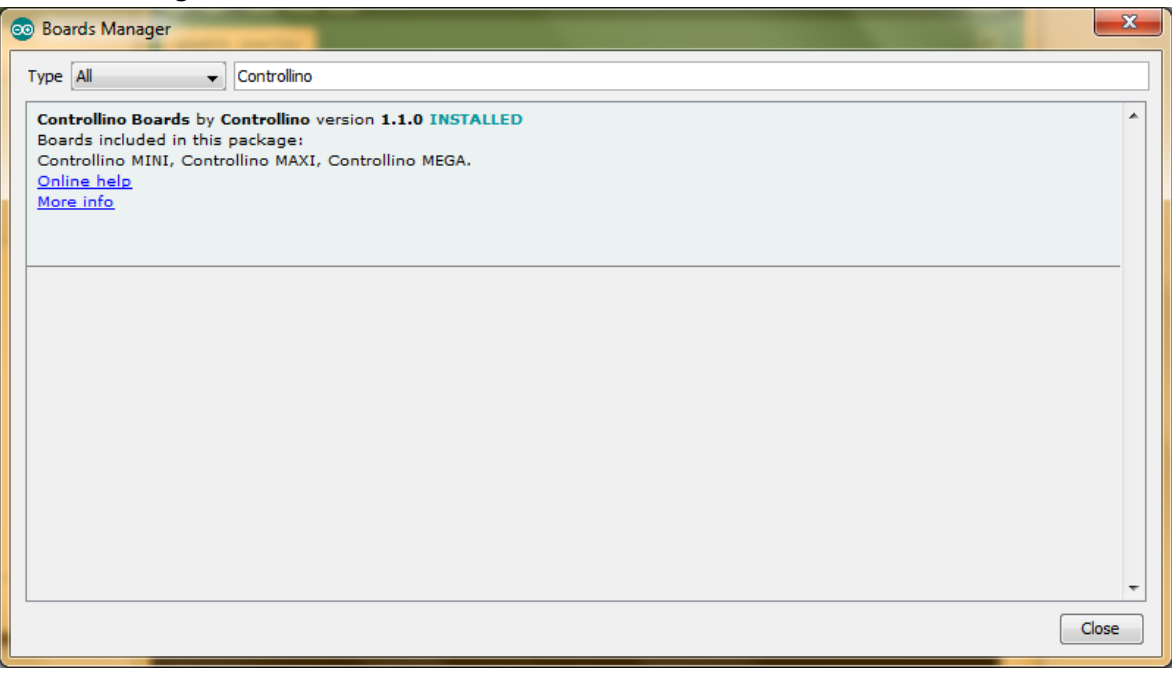

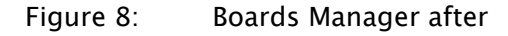

# **2** CONCLUSION

Success of installation can be easily seen. Controllino library package will install Controllino specific examples.(figure 9)

| - <u>.</u><br>$\mathbf{x}$<br>▣<br>co sketch_nov18a   Arduino 1.6.5 |                    |                           |  |                      |  |          |  |                           |    |  |  |  |
|---------------------------------------------------------------------|--------------------|---------------------------|--|----------------------|--|----------|--|---------------------------|----|--|--|--|
| File Edit Sketch Tools Help                                         |                    |                           |  |                      |  |          |  |                           |    |  |  |  |
|                                                                     | New                | $Ctrl + N$                |  |                      |  |          |  |                           | p. |  |  |  |
|                                                                     | Open               | $Ctrl + O$                |  |                      |  |          |  |                           |    |  |  |  |
|                                                                     | <b>Open Recent</b> |                           |  |                      |  |          |  |                           |    |  |  |  |
|                                                                     | Sketchbook         |                           |  |                      |  |          |  |                           |    |  |  |  |
|                                                                     | Examples           |                           |  |                      |  |          |  |                           |    |  |  |  |
|                                                                     | Close              | Ctrl+W                    |  | 07.Display           |  |          |  |                           |    |  |  |  |
|                                                                     | Save               | $Ctrl + S$                |  | 08.Strings           |  |          |  |                           |    |  |  |  |
|                                                                     |                    | Save As Ctrl+Shift+S      |  | 09.USB               |  |          |  |                           |    |  |  |  |
|                                                                     | Page Setup         | Ctrl+Shift+P              |  | 10.StarterKit        |  |          |  |                           |    |  |  |  |
|                                                                     | Print              | $Ctrl + P$                |  | ArduinoISP           |  |          |  |                           |    |  |  |  |
|                                                                     |                    |                           |  | <b>Bridge</b>        |  |          |  |                           |    |  |  |  |
|                                                                     | Preferences        | Ctrl+Comma                |  | <b>EEPROM</b>        |  |          |  |                           |    |  |  |  |
|                                                                     | Quit               | $Ctrl + Q$                |  | Esplora              |  |          |  |                           |    |  |  |  |
|                                                                     |                    |                           |  | <b>Ethernet</b>      |  |          |  |                           |    |  |  |  |
|                                                                     |                    |                           |  | Firmata              |  |          |  |                           |    |  |  |  |
|                                                                     |                    |                           |  | <b>GSM</b>           |  |          |  |                           |    |  |  |  |
|                                                                     |                    |                           |  | LiquidCrystal        |  |          |  |                           |    |  |  |  |
|                                                                     |                    |                           |  | <b>Robot Control</b> |  |          |  |                           |    |  |  |  |
|                                                                     |                    |                           |  | <b>Robot Motor</b>   |  |          |  |                           |    |  |  |  |
|                                                                     |                    |                           |  | SD                   |  |          |  |                           |    |  |  |  |
|                                                                     |                    |                           |  | Servo                |  |          |  |                           |    |  |  |  |
|                                                                     |                    |                           |  | SoftwareSerial       |  |          |  |                           |    |  |  |  |
|                                                                     |                    |                           |  | SPI                  |  |          |  |                           |    |  |  |  |
|                                                                     |                    |                           |  | Stepper              |  |          |  |                           |    |  |  |  |
|                                                                     |                    |                           |  | <b>TFT</b>           |  |          |  |                           |    |  |  |  |
|                                                                     |                    |                           |  | WiFi                 |  |          |  | Controllino_Example       |    |  |  |  |
|                                                                     |                    | No valid hardware definit |  | Wire                 |  | r kve.   |  | Controllino_RS485         |    |  |  |  |
|                                                                     |                    |                           |  | Controllino Library  |  | Examples |  | Controllino_RTC           |    |  |  |  |
|                                                                     |                    |                           |  | V                    |  |          |  | Controllino MINI on COM27 |    |  |  |  |

Figure 9: Controllino Examples

And Controllino Hardware package will allow you to see and select Controllino boards.(figure 10)

| $\mathbf{x}$<br>回<br>@ sketch_nov18a   Arduino 1.6.5 |                                                     |              |                                                  |                                   |  |  |  |  |  |  |  |
|------------------------------------------------------|-----------------------------------------------------|--------------|--------------------------------------------------|-----------------------------------|--|--|--|--|--|--|--|
| File Edit Sketch Tools Help                          |                                                     |              |                                                  |                                   |  |  |  |  |  |  |  |
| 圖<br>sketch_nov18a                                   | Auto Format<br><b>Archive Sketch</b>                | $Ctrl+T$     |                                                  | p.                                |  |  |  |  |  |  |  |
| void setup()<br>// put your                          | Fix Encoding & Reload<br>Serial Monitor             | Ctrl+Shift+M |                                                  |                                   |  |  |  |  |  |  |  |
| ŀ                                                    | Board: "Controllino MINI"<br>Port                   |              | Arduino Yún<br>Arduino/Genuino Uno               |                                   |  |  |  |  |  |  |  |
| $void loop()$ {<br>// put your                       | Programmer: "AVRISP mkII"<br><b>Burn Bootloader</b> |              | Arduino Nano                                     | Arduino Duemilanove or Diecimila  |  |  |  |  |  |  |  |
| ŀ                                                    |                                                     |              | Arduino Mega ADK                                 | Arduino/Genuino Mega or Mega 2560 |  |  |  |  |  |  |  |
|                                                      |                                                     |              | Arduino Leonardo                                 | Arduino/Genuino Micro             |  |  |  |  |  |  |  |
|                                                      |                                                     |              | Arduino Esplora<br>Arduino Mini                  |                                   |  |  |  |  |  |  |  |
|                                                      |                                                     |              | <b>Arduino Ethernet</b>                          |                                   |  |  |  |  |  |  |  |
|                                                      |                                                     |              | Arduino Fio                                      |                                   |  |  |  |  |  |  |  |
|                                                      |                                                     |              | Arduino BT<br>LilyPad Arduino USB                |                                   |  |  |  |  |  |  |  |
|                                                      |                                                     |              | LilyPad Arduino                                  |                                   |  |  |  |  |  |  |  |
|                                                      |                                                     |              |                                                  | Arduino Pro or Pro Mini           |  |  |  |  |  |  |  |
|                                                      |                                                     |              | Arduino NG or older                              |                                   |  |  |  |  |  |  |  |
|                                                      |                                                     |              |                                                  | Arduino Robot Control             |  |  |  |  |  |  |  |
|                                                      |                                                     |              | <b>Arduino Robot Motor</b>                       |                                   |  |  |  |  |  |  |  |
|                                                      |                                                     |              | Arduino Gemma                                    |                                   |  |  |  |  |  |  |  |
|                                                      | No valid hardware definitions found in folder avr.  |              | Arduino AVR Boards                               |                                   |  |  |  |  |  |  |  |
|                                                      |                                                     |              | ۰<br>Controllino MINI<br><b>Controllino MAXI</b> |                                   |  |  |  |  |  |  |  |
|                                                      |                                                     |              | <b>Controllino MEGA</b>                          |                                   |  |  |  |  |  |  |  |
|                                                      |                                                     |              |                                                  | v                                 |  |  |  |  |  |  |  |

Figure 10: Controllino Boards